# **EQUELLA®**

# **Integration Interface Guide**

*Version 6.2*

#### Document History

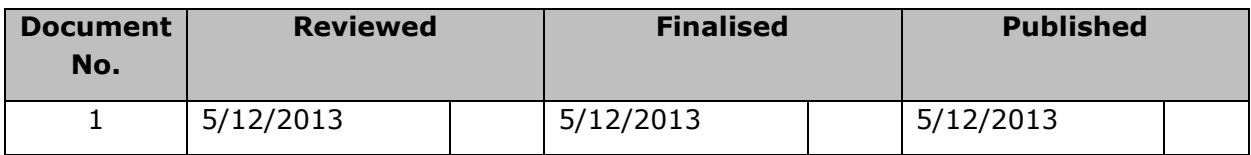

December 2013 edition.

Information in this document may change without notice. EQUELLA® and its accompanying documentation are furnished under a non-disclosure, evaluation agreement or licence agreement. Copying, storing, transmitting, or otherwise reproducing the software or this document in any form without written permission from Pearson is strictly forbidden.

All products, other than  $EQUELLA<sup>®</sup>$ , named in this document are the property of their respective owners.

Property of:

Pearson Level 1, 11 Elizabeth Street Hobart, Australia, 7000

Copyright © 2013 Pearson

Contact [documentation@equella.com](mailto:documentation@equella.com) for matters relating to documentation.

#### **Table of Contents**

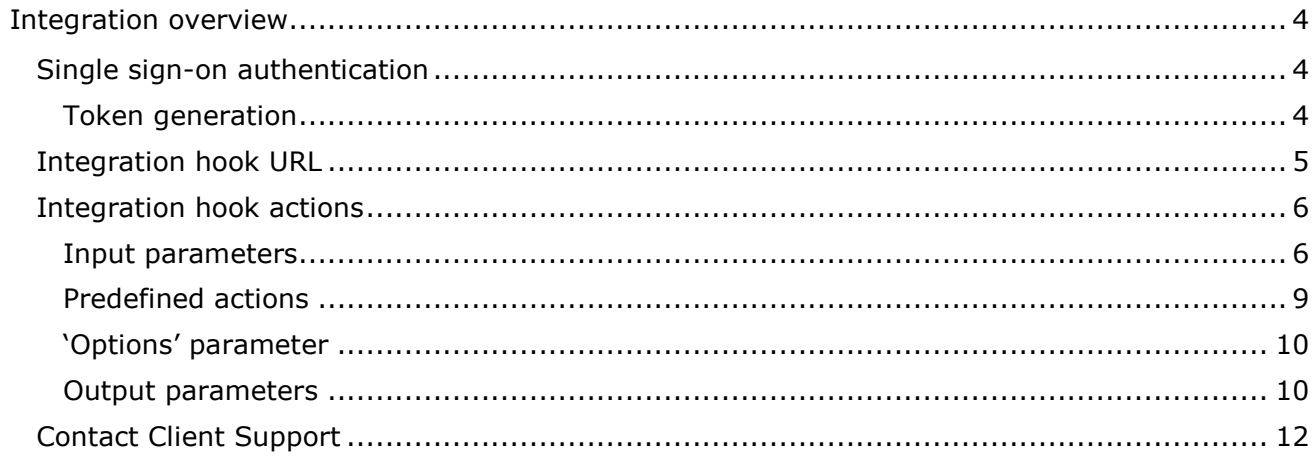

## <span id="page-3-0"></span>**Integration overview**

The purpose of this guide is to provide system administrators with a method for a third party system to use the EQUELLA Digital Repository as an integrated tool to discover and return content. A typical usage would be adding course content, via an integration, to deliver to students.

EQUELLA provides a URL that is a hook into the content discovery engine. Once at this URL (typically displayed within a frameset of the third party system), the user can search, create, manage and share content that they have access to within EQUELLA. The hook is designed to provide seamless single sign-on access and can be customised to present a look-and-feel similar to the integrating system.

#### <span id="page-3-1"></span>**Single sign-on authentication**

When single sign-on (SSO) to EQUELLA is required, an authentication token should be included in the URL. Including a token in the URL logs the user nominated in the token into EQUELLA, providing access to all EQUELLA pages the user has privileges for, and ensures the security and auditing integrity are maintained.

#### <span id="page-3-2"></span>*Token generation*

The format of the token parameter is most easily specified by the following code:

```
public String createToken (String username, String shareId, String sharedSecret) {
           String time = Long.toString (System.currentTimeMillis ());
           return URLEncoder.encode (username, "UTF-8")
                 + "\cdot "
                  + URLEncoder.encode(shareId, "UTF-8")
                 + "\cdot"
                  + time
                 + " " + " + new Base64Encoder ().encode (
                   new Md5 (
                           username
                           + shareId
                           + time
                           + sharedSecret
                    ).getDigest ());
   \overline{1}
```
Once a token is generated, it can be URL-encoded and added to the hook URL as the token parameter. This token can be used as a parameter on any EQUELLA page and may also be used to initiate SOAP sessions. There is a maximum time difference of 30 minutes

between a token and the current time on the server (GMT). Tokens with a larger difference are considered to be expired and invalid.

The single sign-on relies on the EQUELLA Shared Secrets plug-in being set up with an appropriate shared secret. Shared Secrets are configured in the Administration Console's User Management tool; an example is shown in [Figure](#page-4-1) 1.

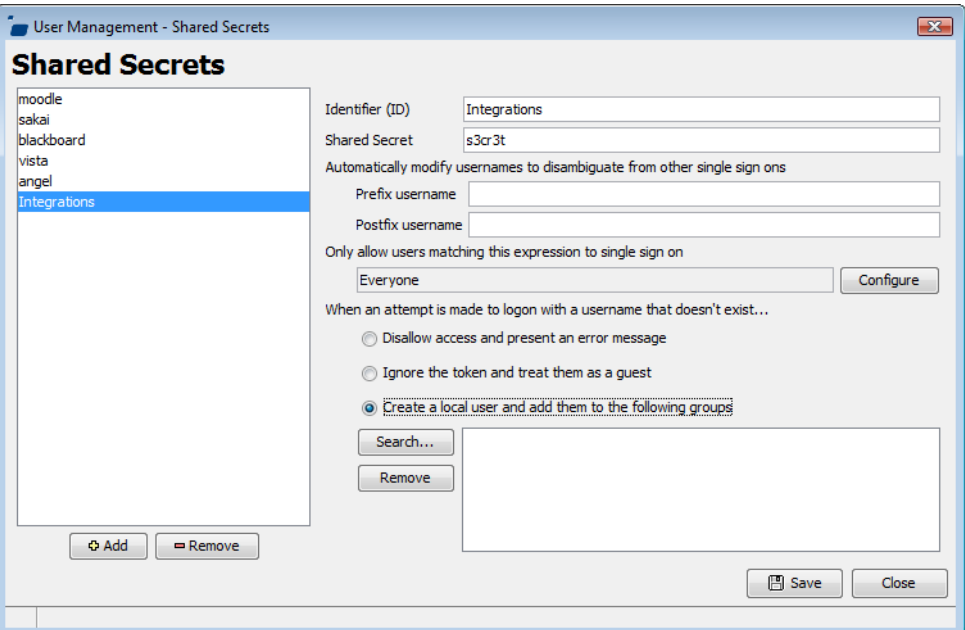

#### <span id="page-4-1"></span>**Figure 1 User Management—Shared Secrets plug-in**

The Shared Secret plug-in provides the following options:

- Specification of **Identifier (ID)** and **Shared Secret**.
- Automatically modify usernames, with prefix and/or postfix, to disambiguate from other single sign-ons.
- An access control expression to allow only certain users to login with this shared secret.
- Automatic denial or acceptance of guest user access.
- Automatic creation of local users if they do not exist at the time of login.

Further information on shared secrets is provided in the *Shared Secret plug-in* section of the *EQUELLA User Management Configuration Guide*.

#### <span id="page-4-0"></span>**Integration hook URL**

The integration hook URL comprises several parameters that include methods, actions, URLs and authentication. These parameters allow complete access to EQUELLA pages from an integration and provide a means for performing tasks in the EQUELLA Digital Repository.

#### <span id="page-5-0"></span>**Integration hook actions**

An integration must forward to your EQUELLA institution with '*signon.do*' appended to the hosting server URL where a selection session will be started. All selection sessions provide a means for performing tasks in the EQUELLA Digital Repository that result in the selection of an item or attachment by the user.

As an example the following URL:

*'http://equella.myinstitute.edu/institution /logon.do'* 

would become the hook URL

'*http://equella.myinstitute.edu/institution /signon.do*'.

#### <span id="page-5-1"></span>*Input parameters*

The following parameters can be appended to the URL:

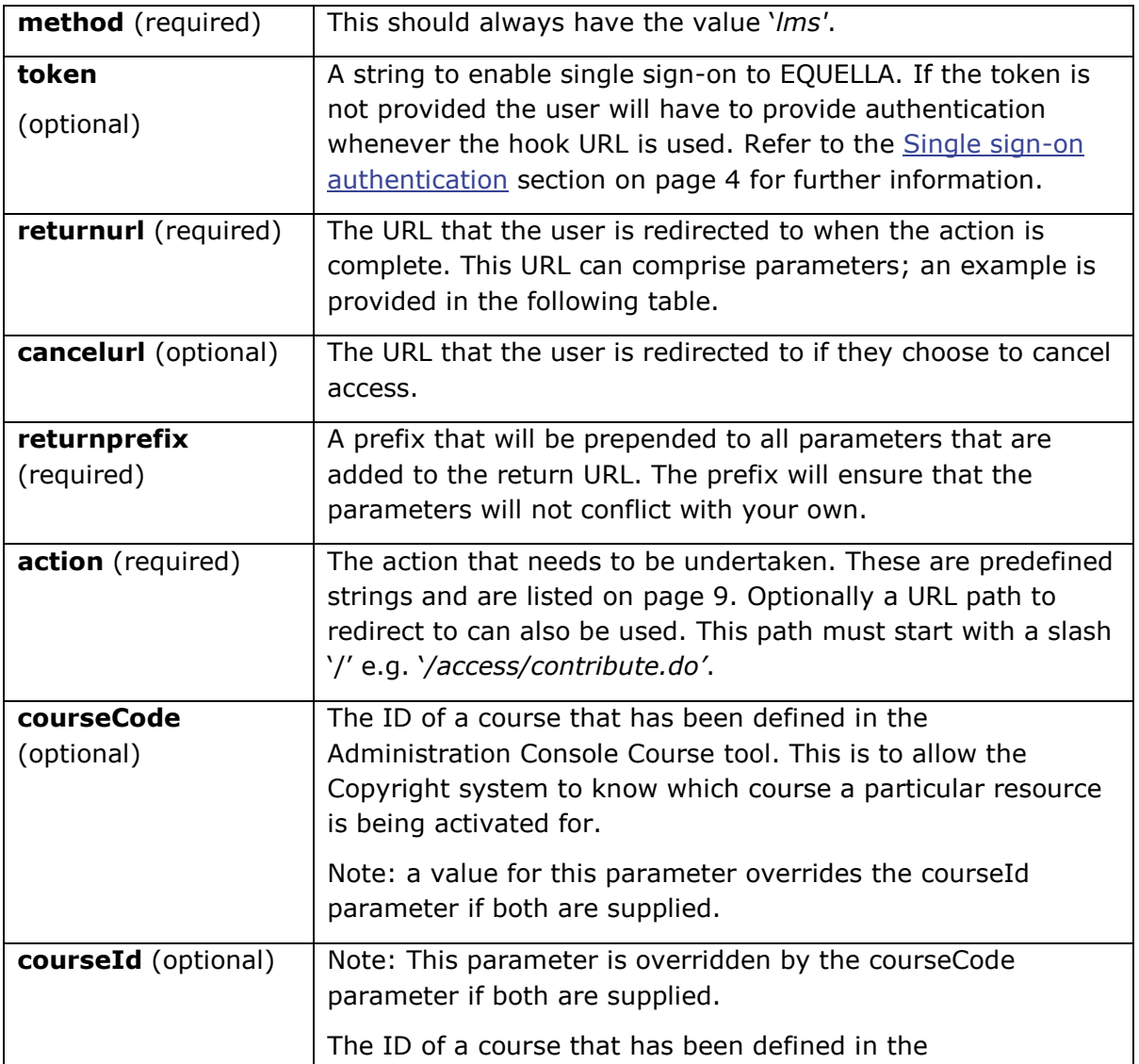

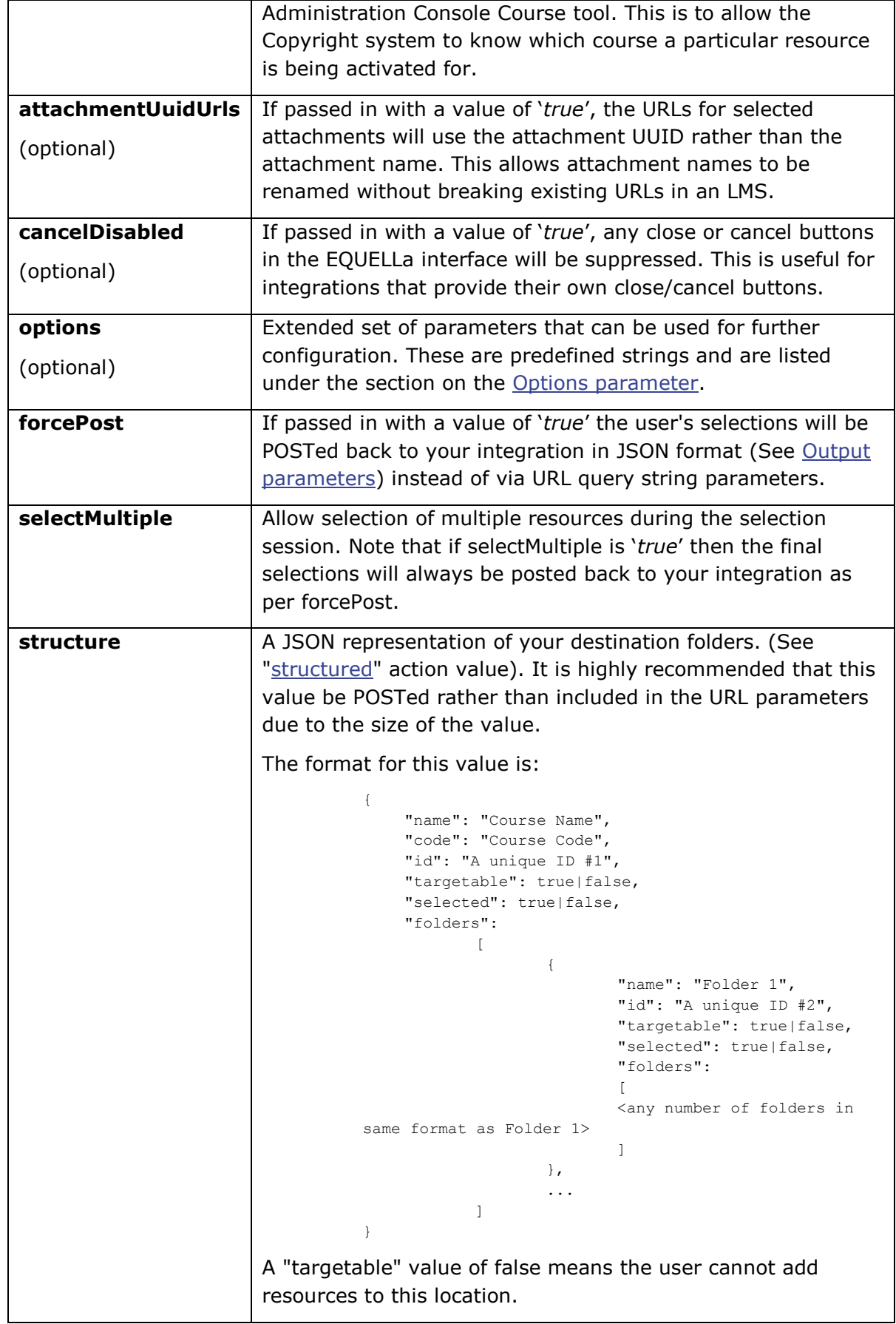

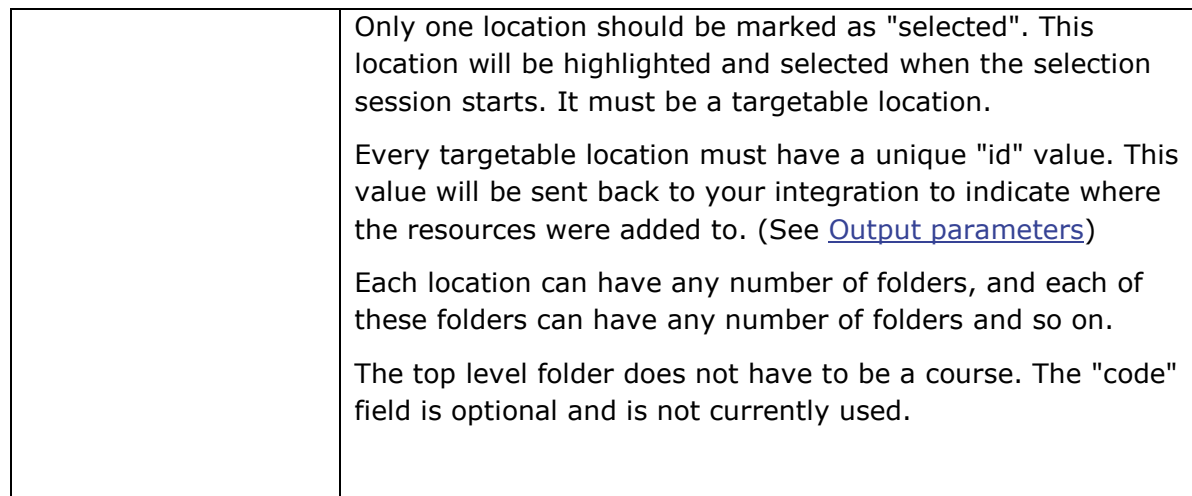

Example values for URL parameters may be as follows:

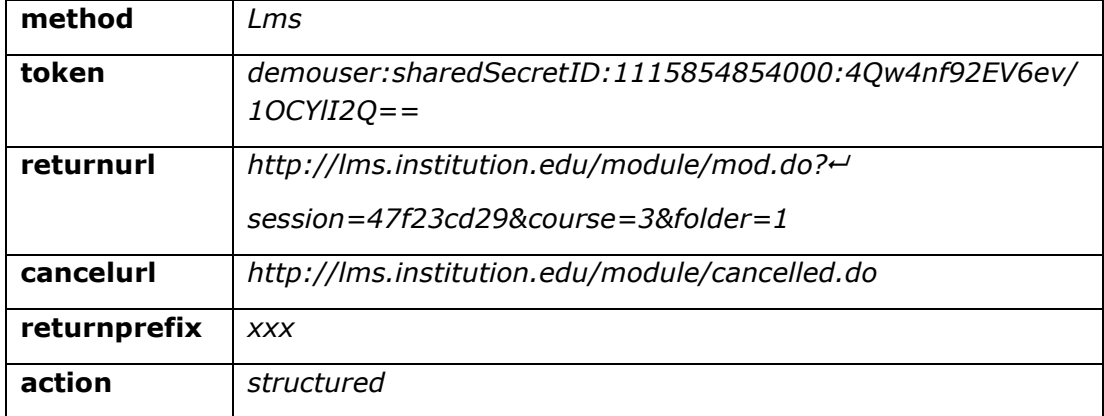

These values need to be URL-encoded for inclusion in the hook URL, the final URL (with added line-breaks) is:

*http://equella.myinstitute.edu/signon.do?*

*method=lms*

*&token=demouser%3AsharedSecretID%3A1115854854000%3A4Qw4nf92EV6ev*  $%2F1O \n\leftarrow$ 

*CYlI2Q%3D%3D*

*&returnurl=http%3A%2F%2Flms.institution.edu%2Fmodule%2Fmod.do*

*%3Fsession%3D47f23cd29%26course%3D3%26folder%3D1*

*&cancelurl=http%3A%2F%2Flms.institution.edu%2Fmodule%2Fcancelled.do*

*&returnprefix=xxx*

*&action=selectOrAdd*

This is the URL that the user is redirected to when the action is complete.

#### <span id="page-8-0"></span>*Predefined actions*

The following actions are recommended for easily providing access to most EQUELLA functions through a single entry point:

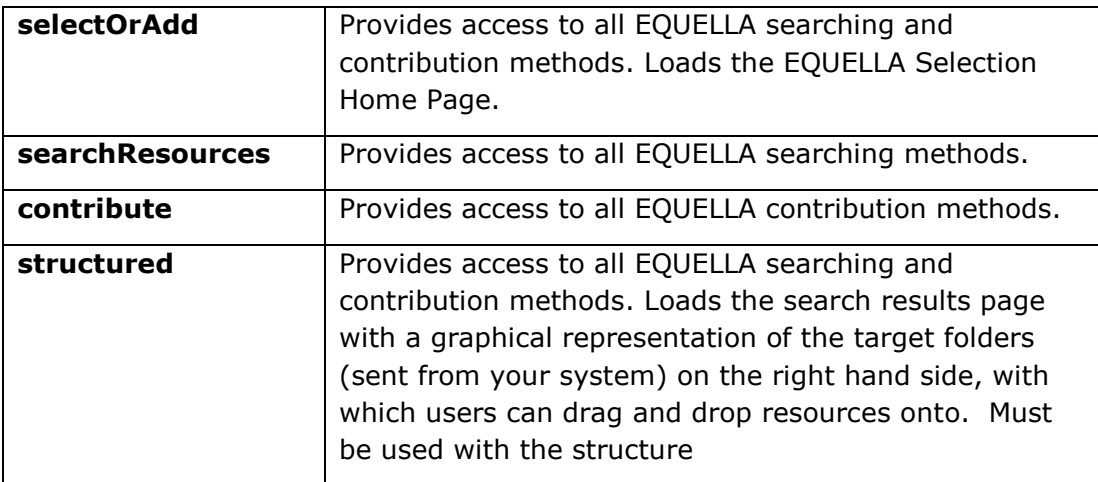

[Figure 2](#page-8-1) shows an example of the **selectOrAdd** option.

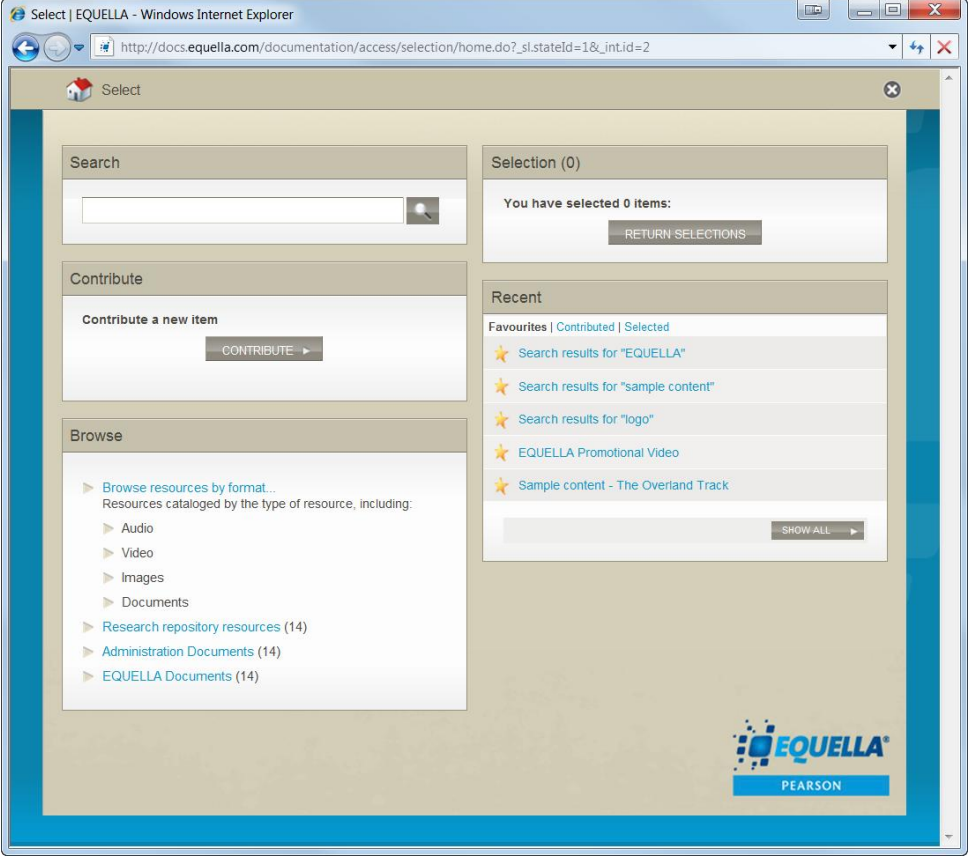

<span id="page-8-1"></span>**Figure 2 Selection EQUELLA Home Page using selectOrAdd entry point**

#### <span id="page-9-0"></span>*'Options' parameter*

The following is a list of the current pre-defined parameter values that can be assigned to the **options** parameter, and the corresponding function in EQUELLA that they provide access to:

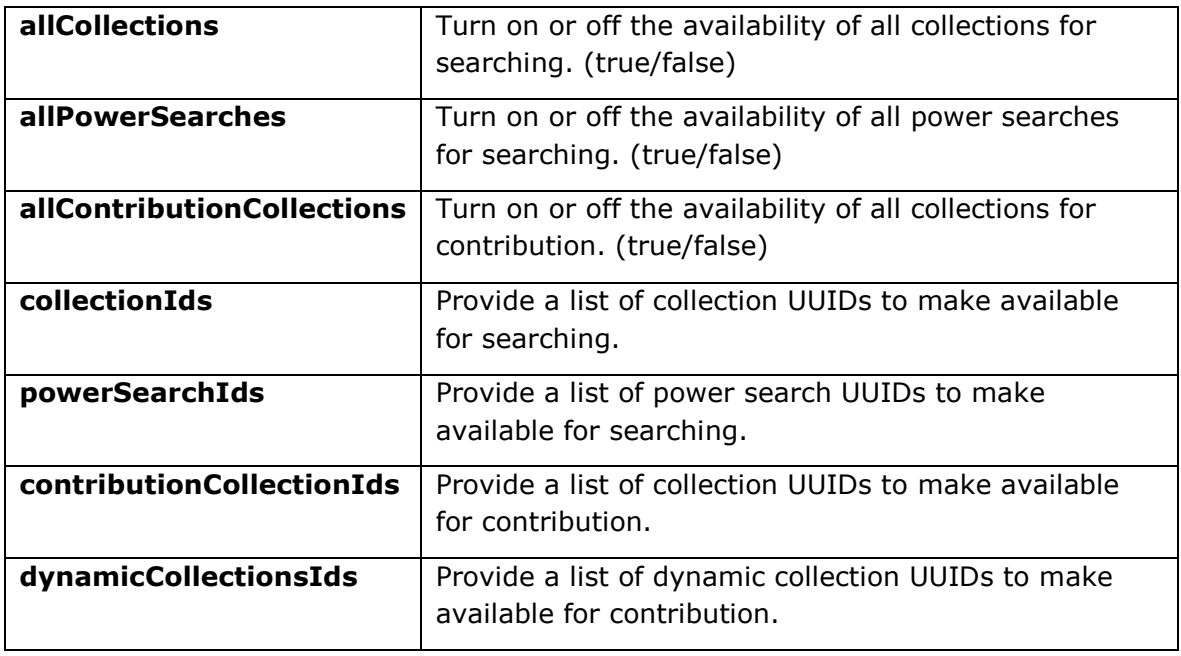

#### <span id="page-9-1"></span>*Output parameters*

The parameters that are appended to the return URL are as follows:

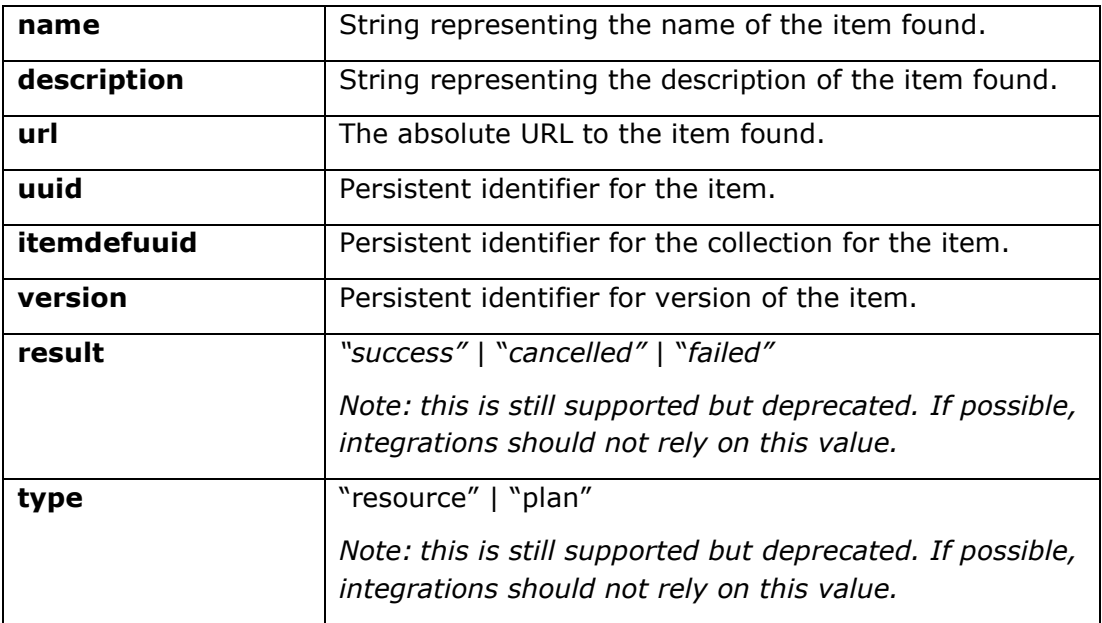

Using the example of returning from a Moodle™ integration, the user will be redirected to:

```
http://lms.institution.edu/module/mod.do?
session=47f23cd29
&course=3
&folder=1
&xxxresult=success
&xxxname=Sample%20item
&xxxdescription=Very%20interesting%20description
&xxxurl=http%3A%2F%2Fequella.myinstitute.edu%2Fitem%2Ftlf
%2Fc7f6e44d-4101-c1dd-f936-0195cb51403a%2F1%2F
&xxxuuid=c7f6e44d-4101-c1dd-f936-0195cb51403a
&xxxtemdefuuid=1ed3feb1-2e04-1bad-cfbb-7e6168c4a8ca
&xxxversion=1
```
where the module on the integration at '*/module/mod.do'* can interpret these parameters to add a link to the EQUELLA item.(*Note: the parameters added by EQUELLA are prefixed with 'xxx' as specified in the returnprefix parameter*.)

If a "structured" action is used, or if either selectMultiple=true or forcePost=true was specified to start the integration session, a "links" JSON array value will be POSTed back to your integration:

```
links=[
    {
            "url":"http://YOUR_INST/integ/gen/9a4b5423-7340-4562-bfea-97e4dccf30a9/1/",
            "name":"A Resource Name",
            "description":"Some description",
            "attachmentUuid":"",
            "thumbnail":"http://YOUR_INST/thumbs/9a4b5423-7340-4562-bfea-97e4dccf30a9/1/",
            "datecreated":1367469056810,
            "datemodified":1367469192507,
            "owner":"Joe Smith [jsmith]",
            "folder":"A unique ID #1"
    },
    {
            "url":"http://YOUR_INST/integ/gen/6a678dfa-7e99-4321-97ba-
f6477753afa6/1/attachment.jpg",
            "name":"Another Resource Name",
            "description":"A descriptive description",
            "attachmentUuid":"c1525791-5fd5-4659-8766-43e119d27a48",
            "thumbnail":"http://YOUR_INST/thumbs/6a678dfa-7e99-4321-97ba-
f6477753afa6/1/c1525791-5fd5-4659-8766-43e119d27a48",
            "datecreated":1368753894640,
            "datemodified":1368753894633,
           "owner":"Joe Smith [jsmith]",
           "folder":"A unique ID #2"
    }
]
```
In the case of a structured session, the folder property indicates where the resource should be added to.

#### <span id="page-11-0"></span>**Contact Client Support**

We are always happy to help.

If your organisation has a support agreement with EQUELLA then help is available at [http://equella.custhelp.com.](http://equella.custhelp.com/)